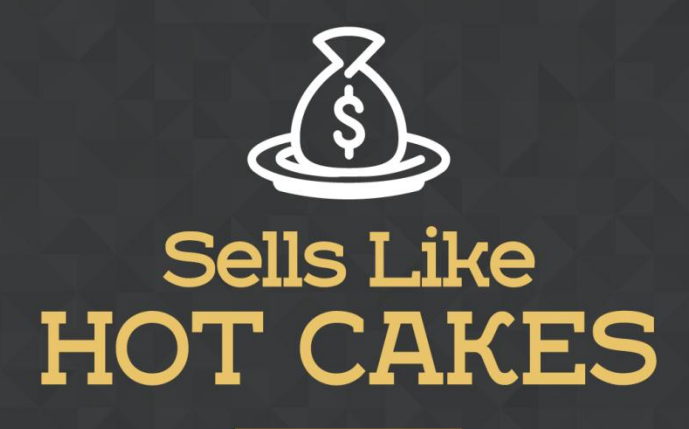

How You Can Get From Zero To \$47.812 Per Month With No Capital Or Investments Using A Simple Amazon +Shopify System

## **OBERLO:**

## **A FANTASTIC APP THAT'LL TURN YOUR SHOP INTO A**

## **SUPER PROFIT MAKING MACHINE**

## **BY FULLY AUTOMATING YOUR ORDER PROCESS! PART II**

www.SellsLikeHotCakes.co

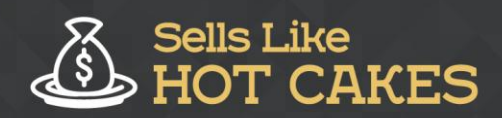

Hi welcome back to our video series Sells Like candies on creating your online Shopify store. In this video, I'm going to continue to show you how to work with the Oberlo app which allows you to easily manage your orders, import products, and do your drop shipping with just a few clicks hassle-free. In a previous video - I hope you didn't miss it - I showed you how to use Oberlo app to import products from the AllExpress network into your Shopify store so you can easily mark up the prices and then sell from your Shopify store without needing to have any stock of products of your own...

Here are the details of what you'll learn:

- o *How to EASILY manage your ORDERS with Oberlo*
- o *What to DO when you get an ORDER: Oberlo handles this very EFFICIENTLY and I'll show you just how*
- o *See the AMAZING Automated FEATURES of Oberlo: You literally just have to sit back and sip a coffee, WHILE Oberlo does all the work for you!*
- o *Check out its IN-BUILT Message Responder: You'll get to see how this works!*
- o *Learn How Oberlo can SAVE you from HEADACHES in the future!*

Stay tuned let me show you how Oberlo can **GREATLY ENHANCE** your Amazon business experience.

So in this video, let me show you what happens if someone orders a product from you. Remember, you are using a drop shipping model which means you don't have an actual product. As soon as a customer orders from you, you need to go into AliExpress and order the product and ship it to the name of the customer. In the past, it was such a pain because you had to input all the information: The name, the address, define the product; it took a lot of time. But now with the Oberlo app, it is just a breeze. Let me show you how easily you can do it.

So here we have some real orders and this customer Sandy just ordered this stylish cartoon dress. So we need to put her billing information and shipping information and the size of dress in Small in red in the size of Medium in the store and ship it to Sandy. So imagine if you had to do it yourself. You'd have to go to AliExpress to find this kind of product then put all this information which would take a lot of time. But now let me show you how you can do it with the Oberlo app.

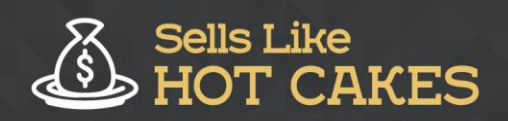

Let's I switch to Oberlo. Here is the dashboard of the Oberlo app and here I can see the products that I ordered. You see here this product I already ordered in the past so I don't need to order it and worry about it from now and all the previous products will be here as well. And today I have this order from customer Sandy Jones in the United States and she ordered this lovely cartoon dress. So what I have to do is simply click press this little orange button Order Product.

And see the magic happens. It will open in AliExpress automatically. It will find the product automatically, it will add it to cart automatically. See I am not doing anything at all; it is fully automated. You see, it's finding the product, it's changing the address automatically; I'm just sitting and just watching how the magic happens in front of my eyes. It will change the address automatically for me, so I just wait a little bit. You see, it's changing the address to Sandy Jones and I'm not typing anything.

This is completely hands-free, so this app is really amazing. It takes control over your browser and puts all the information for you and just watches over to make sure it doesn't mess up. It puts the right product. You see, I wanted one size larger because Chinese sizes are very small. So she ordered M so I buy L for her. So see she puts her address and my phone number because it's usually good to put my phone number because customers usually don't put their phone number.

Then it shows shipping method which is free shipping and delivery time is 12-20 days. Now there is a message to the seller which is very important. The Oberlo app puts the following message: "Drop shipping, no promos on invoices please" to make sure that the seller from AliExpress knows that we need this kind of order for drop shipping purposes and we don't want them to include an invoice or promotions. And then I just pay with my credit card and I pay only \$5.94 and I hope customer ordered for \$25 so I make profit of 20 bucks and I click Confirm and Pay and order is paid.

That's it guys. Super easy. That is how you order from Oberlo app and I hope you can quickly order a lot of products this way. And before I go I wanted to show you one important thing about Oberlo app and then I'll show you the settings. First of all in AliExpress if you go into the page called My Orders, there is a little button called Sync Up Orders. It allows you to synchronize all your orders from AllExpress into Oberlo app so tracking information is automatically added to each product.

You see here the list of all the products. Some of them are waiting for delivery, some of them are finished and closed, and for each of them there is a tracking link so this allows you to sync these orders and get them inside the Oberlo app so customers can track their orders without asking you every time "Where's my order?" And finally, let me show you some settings of my Oberlo app which are very important for you to know.

Let's go to the Settings page. First of all what you need to do is go to Suppliers section and then you can check here if possible how to select the shipping method and this allows you to notify you about shipping. Now this is important to override phone numbers because you are not collecting phone numbers. It's good if you put

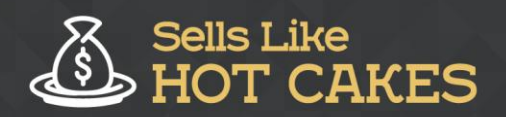

your own phone numbers here because AliExpress requires you to put some phone numbers.

"Custom note". This is what I was talking about. Put something like "drop shipping no promos please". A lot of AliExpress sellers know about drop shipping so they need this kind of message so they know they are working with professional sellers. And they don't put any promotions inside. And here if you are using affiliate program you can put API key inside and make extra commissions on every sale you make... And also if you go to Connected Stores in the Oberlo settings you can also click Auto Updates and it's important that you set when the product disappears from AliExpress, set quantity to zero.

This means that your shop stays up to date with AliExpress and you don't run into a situation when the customer orders from you and there is nothing to order on AliExpress so you won't be in this situation and have to refund. So here is if an item disappears, remove the item from your shop. And this is also important. When the cost changes, update automatically the price change. This means that you don't run into situations that you are in negative.

That's it guys. This was a video about Oberlo and I hope you find it helpful and use it to connect your shop to AliExpress marketplace and profit with this drop shipping model. Thank you for watching and I hope to see you in the next videos. Bye for now.